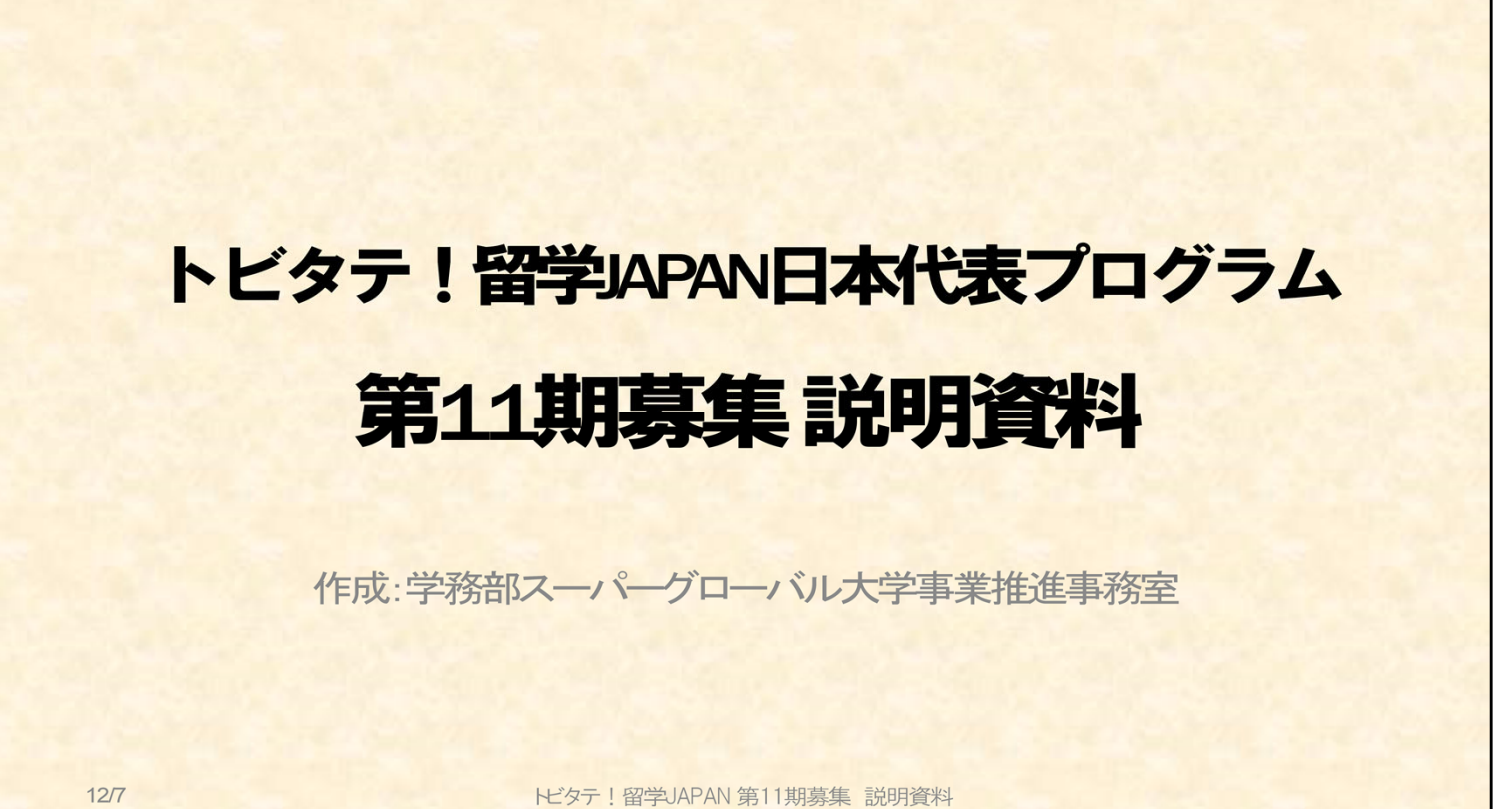

#### 《事務担当者》

担当部署:学務部スーパーグローバル大学事業推進事務室 担当者:村上、永井、新田 問合先(学内メール):skipwise-info(あっと)chiba-u.jp

#### 《配布資料確認》

☆マークが付いている資料は、事務室で配布しています。 ★マークが付いている資料は、スキップワイズ・プログラムのウェブサイトよりダウンロード可能 です。

# △マークが付いている資料は、トビタテ公式ウェブサイトからもダウンロード可能です。 ▲マークが付いている資料は、学生ポータル全学掲示板よりダウンロード可能です。

- ·①トビタテ ! 留学JAPAN日本代表プログラムのチラシ2種類(両面) ☆
- ・②パワーポイントの説明資料 ★
- ・③トビタテ募集要項(全国コース・オープンコース) ★△
- · 4トビタテ留学JAPAN日本代表への道(※ 学生向けの応募の手引き) ★△
- ・⑤千葉大学学内募集要項 ★
- ・⑥第11期用提出書類等一覧 ▲

#### 《参考URL》

★スキップワイズ・プログラムウェブサイト ⇒ (URL)https://skipwise.chiba-u.jp/ △トビタテ公式ウェブサイト ⇒ (URL) https://tobitate.jasso.go.jp/document/?\_ga=2.225075039.43392431.1544664637-3700017.1544664637

▲学生ポータル ⇒ (URL)https://cup.chiba-u.jp/campusweb/campusportal.do?page=main&tabId=home

# まず、以下のリンクから、トビタテ!留学JAPAN日本代表プログラムについての動 画をご覧ください。

·「トビタテ!留学JAPAN」紹介MOVIE (YOUTUBEへリンクしています) ⇒ (URL)https://youtu.be/T\_Ojym37kZ8

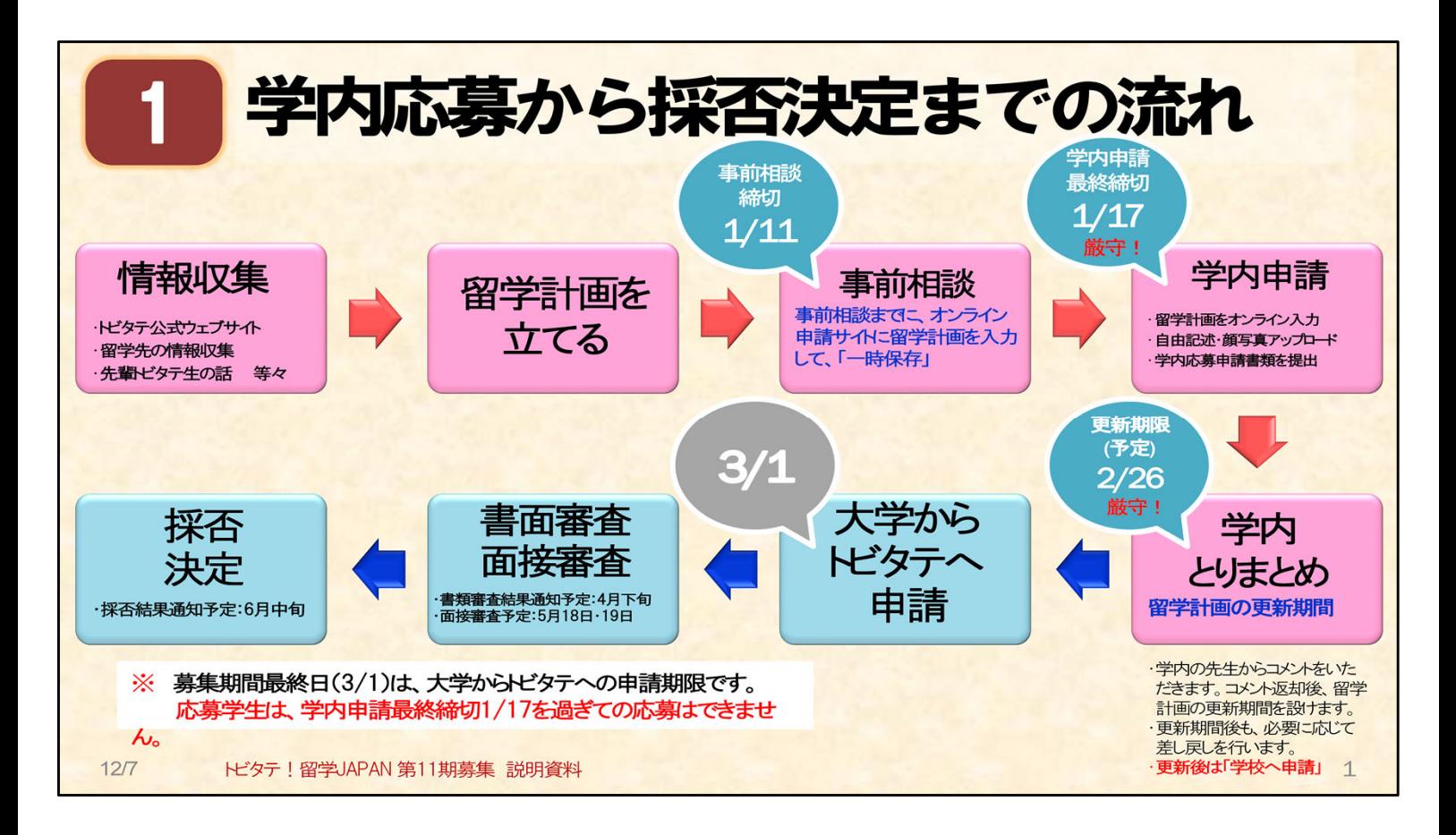

#### 【1】学内応募から採否決定までの流れ:

スライドの流れに沿って、学内手続きを進めまず。(学内の応募手続きは、ピンクで色を付け た部分です。)

#### ○学内応募申請:

スーパーグローバル大学事業推進事務室で、皆さんの応募書類を確認し、留学計画内容 を学内で取りまとめます。その後、大学からトビタテ事務局へ、千葉大学の学生の応募書類を 一括で申請します。

- ・大学への学内応募申請を介さずに、個人での応募申請はできません。
- ・留学計画書および自由記述書の提出は、オンライン申請サイト上で進めます。
- (オンライン申請サイトURL ⇒ https://www.tobitate.mext.go.jp/univ/program/index.html) ・申請サイト上の手続きの他、大学へ書類およびデータの提出が必要です。

#### ○学内応募の流れ:

次の締切を厳守してください。締切日を過ぎた申請は受け付けません。

- (1)事前相談締切日:2019年1月11日(金)
- (2)学内申請最終締切日:2019年1月17日(木)

この日までに、オンライン申請手続き及び提出書類の提出を済ませてください。手続き 等が完了していない場合、トビタテ!留学JAPANへ申請できません。

(3)更新期限:2019年2月26日(火)【予定】 この日は、1月17日までに学内手続きを済ませた人の、留学計画の更新期限です。 学内最終締切ではありません。

#### ○大学からトビタテへの申請:

3月1日までにトビタテ事務局へ、千葉大学からの応募申請手続きを行います。その後、トビ タテによる書面審査・面接審査を経て、採否が決まります。

# トビタテ!留学JAPAN日本代表プログラムの特徴 現地社会の中で、 揉まれる活動 1.多様な活動を支援 ⇒実践活動必須! ※ 英語習得のみを目的とした留学は対象外です。(英語研修が計画の一部に含まれていることは問題ありません) ※ 実践活動とは、座学や知識の蓄積型ではなく「実社会との接点」から多様な学びを得ることができる学修活動インターンシップ、フィー ルドワーク、ボランティア、プロジェクトベースドラーニングに限らないのことを言います。 2.留学プランを自分で設計 ⇒情報収集・留学手続きは計画的に! 3.留学事前事後研修が充実 ⇒研修参加必須! 4グローバル人材育成コミュニティ 5.手厚い支援 ⇒支援は企業等、「日本の産業界」  $12<sub>7</sub>$ トビタテ!留学JAPAN 第11期募集 説明資料  $\overline{C}$

#### 【2】トビタテ!留学JAPAN日本代表プログラムの特徴:

#### 1.多様な活動を支援

語学留学は対象外となりますが、大学への留学だけでなく、インターンシップ留学も支援さ れます。ただし、計画には実践活動が含まれている必要があります。

※ 実践活動とは、現地の社会と直接触れ合い、飛び込んで、揉まれる活動。 現地の異文化の中で自分の力をどう発揮するか、そういったチャレンジをする活動を、 トビタテでは重視しています。

#### 2.留学プランを自分で設計

トビタテ奨学金制度は、留学プランを提供する制度ではありません。また、留学手続きを支 援する制度でもありません。当事務室も、トビタテ奨学金制度に関わる手続きのみを担当して います。よって、留学手続きなどは、自分で、計画的に進めてください。

#### 3.留学事前事後研修が充実

留学前後に、同じ時期に留学を開始する学生らが参加する、研修が実施されます。トビタテ 採択者は、研修への参加が必須です。研修日は、研修の開催時期ごとに指定されます。

#### 4.グローバル人材育成コミュニティ

「トビタテ」というコミュニティで、支援企業やトビタテ生全体と交流できます。

#### 5.手厚い支援

支援企業や個人からの寄付で成り立っています。日本や日本の産業界が、皆さんの留学を 支援しています。

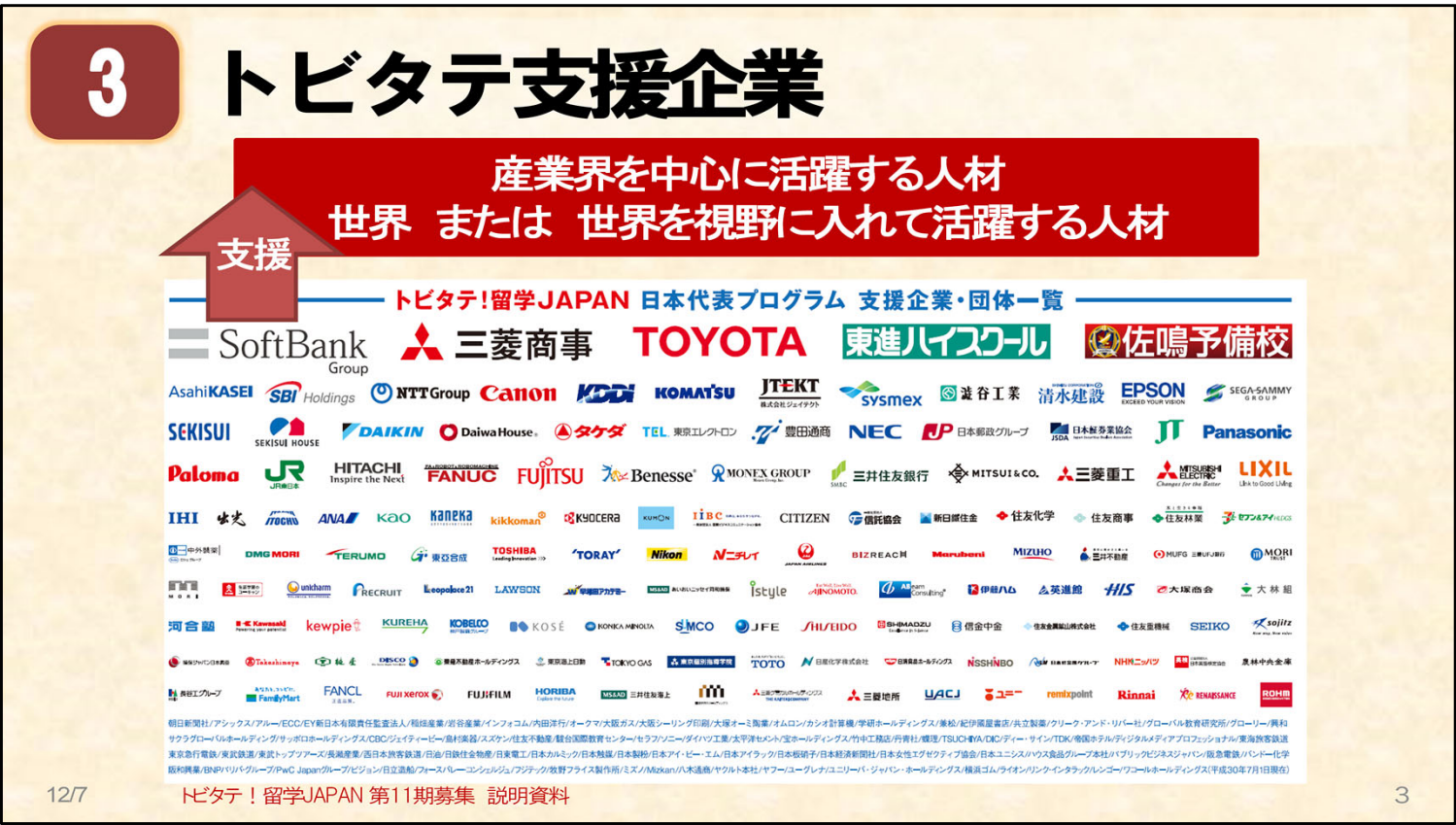

# 【3】トビタテ支援企業:

支援企業等の一覧です。これらの企業等が、以下の人材の育成を目的として、トビタテ制度 を支援しています。

# 産業界を中心に活躍する人材、 世界 又は 世界を視野に入れて活躍する人材

「日本の産業界への貢献」を意識してトビタテ制度の選考を受けてください。

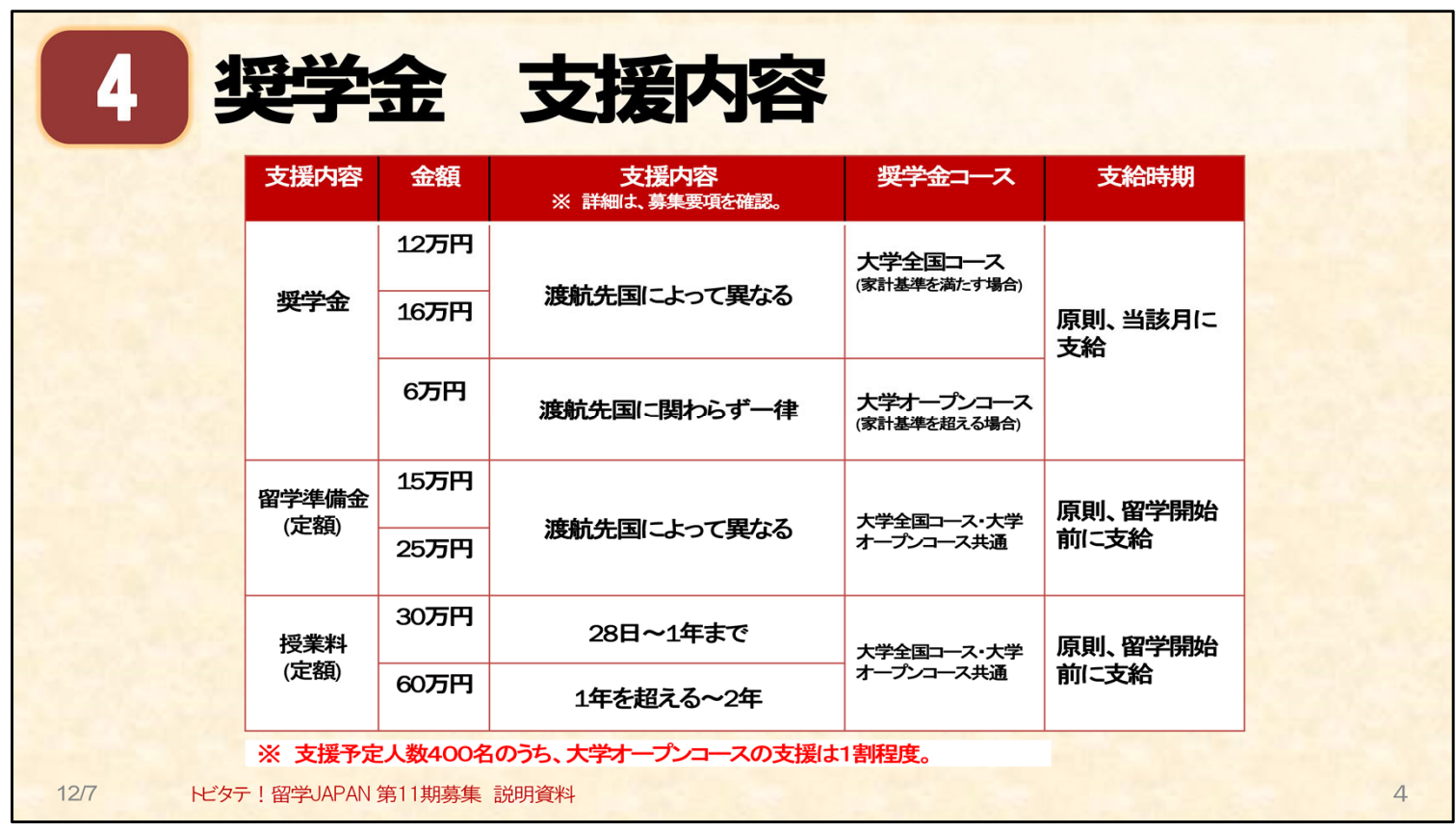

#### 【4】奨学金 支援内容:

(要確認:募集要項「大学全国コース」「大学オープンコース」 別紙2『平成31年度奨学金 の内訳』)

#### ○留意点:

(1)奨学金コースについて:

#### 大学全国コース

日本学生支援機構の第二種奨学金の家計基準を満たす方が対象。(基準内) ⇒奨学金月額が、渡航先国によって変わるコース。月額は12万または16万円。

#### 大学オープンコース

日本学生支援機構の第二種奨学金の家計基準を超える方が対象。(基準外) ⇒奨学金月額が、渡航先国に関わらず一律6万円のコース

(第11期募集人数400名のうち、オープンコースは1割程度となる。) ※ 家計基準の判定方法は、後程、学内申請手続きの説明でお伝えします。

# (2)奨学金の支給基準について:

①奨学金の支給対象月となる留学月は、ひと月の留学日数が「15日以上」となって いる月です。尚、ここで言う留学日数には、入国日や出国日は含まれません。

- ②奨学金等の支援額は、応募申請時の留学計画における、第一希望の留学先に基 づいて決定されます。採択後に、支給月数や支給月額を増やすことはできません。 留学開始月・終了月の日数に注意して、留学計画を申請してください。
- ③毎月5日までに「月次在籍証明書」という書類を作成し、留学先での在籍確認を行う ことで、奨学金を受給できます。そのため、受入先機関のない留学は、支援の対象と なりません。

![](_page_5_Picture_0.jpeg)

# 【5】応募要件:

募集要項「大学全国コース」「大学オープンコースの該当ページで、トビタテに応募するため の要件を確認し、応募に必要なすべての要件を満たしたうえで、応募申請を行ってください。

#### ○留学開始日について:

留学開始日とは「留学計画に係る活動を開始する日」のことを指しており、現地入国日や出 国日ではありません。

(例)8月10日に現地について、8月20日にボランティア活動(留学計画に係る活動)を 始める場合 ⇒ 留学開始日は「8月20日」です。 尚、この例の場合は、ひと月の留学日数が12日となるため、

8月は奨学金の支給対象となりません。

ひとつでも要件を満たさない場合、応募資格はありません。

![](_page_6_Figure_0.jpeg)

#### 【6】申請コース:

- ・第11期(全国コース・オープンコース)が募集対象としている申請コースは、上から4つのコースです。
- ・複数のコースに同時に申し込むことはできません。
- ・地域人材コースの募集地域や募集時期の詳細は、トビタテ公式ウェブサイトで確認して下さい。 ⇒ (URL) https://www.tobitate.mext.go.jp/program/region/
- ・すべての申請コースにおいて、留学の目的に沿った実践活動が必須です。
- ・申請コース毎に、留学計画の要件と、期待されている将来の活躍の場が異なっています。

○各申請コースについて: 詳細は募集要項やトビタテ公式ウェブサイトでも確認して下さい。 (1)~(3)のコースは、将来、将来、産業界を中心に活躍する意欲がある学生を支援します。 (4)は、将来は産業界への貢献には直接繋がらないよう留学計画でも応募ができるコースです。

#### (1)理系、複合・融合系人材コース

⇒ 日本の再興戦略や、産業界のニーズに合った、理系分野における留学を支援。 うち、未来テクノロジー人材枠は、先端テクノロジー領域に関する学習活動やインターンシップ 等々の実践活動を行う留学を、特に支援。募集人数は、理系コースのうち、50名程度を想定 しています。

#### (2)新興国コース

- ⇒ 今後成長が期待される新興国への留学を支援。留学計画の過半の期間を、 新興国において活動する計画が対象。人文・社会学系分野の留学計画のためのコース。
- (3)世界トップレベル等コース
	- ⇒ 世界大学ランキングで上位100位以内に位置する、大学や研究機関への留学を支援。 語学の講義のみを受講するような計画は対象でない。人文・社会学系分野の通常の講義を 受けて単位を取得する等の計画が対象。

#### (4)多様性人材コース

⇒ 各々の分野や活動において、今後の活躍が期待できる学生を支援。 想定される人材例は、スポーツ、芸術、政治、行政、教育、研究、等の様々な分野で活躍 が期待される人材。文系理系を問わず応募でき、倍率がいつも高めのコース。

#### ○海外初チャレンジ応援枠について:

海外への渡航経験が少ない学生(目安:海外累計滞在日数が半月程度以内)が対象です。 支援予定人数全体のうち2割程度は、この枠の学生が支援されます。 (【参考】9期合格者のうち、海外初チャレンジ枠の合格人数は、53名) <sup>6</sup>

![](_page_7_Figure_0.jpeg)

# 【7】申請コース 変更点(第10期以降):

第10期以降から生じている変更点を記載しています。

#### ③世界トップレベル大学等コースの変更点について補足:

・留学計画を変更する場合、応募時に留学計画書に記載した第2希望・第3希望の 大学等以外への変更ができなくなりました。

(例)次のように応募した時の変更について:

受入先1箇所目の第1希望・・・A大学

受入先1箇所目の第2希望・・・B大学

⇒ 採択後に、A大学への留学が実現できなかった場合、B大学へ留学先を変更でき ます。

B大学への留学も実現できなかった場合、C大学という候補先があったとしても、

応募時に留学計画書に記載していないため、留学先を変更することはできません。

![](_page_8_Figure_0.jpeg)

# 【8】留学計画をたてる①:

#### ○トビタテに応募するための、留学計画つくりについて留意点等:

派遣先の情報や手続きの情報等、留学に係る情報を調べること。

- ・派遣先の情報を調べるには、次のような方法があります。
	- \*各留学先大学等のWebページを見る。
- \*学内の海外留学支援室へ問い合わせて、千葉大学が協定を交わしている大学の 情報を得る。

(海外留学支援室ウェブサイト ⇒(URL) https://cie.chiba-u.ac.jp/sase/)

- \*学部の先生や先輩に留学先の候補を尋ねる。
- \*トビタテ公式ウェブサイトで「大学生の留学準備ガイド」を参考にする。
- ⇒ (URL) https://www.tobitate.mext.go.jp/univ/planguide/ 等

#### 計画を実行するときのことを考えて、無理のない計画スケジュールを考えること。

・例えば、ヨーロッパに留学した学生の場合、バカンスの間次のようなことが発生し、想定 していた活動を実現できなかったケースもありました。派遣先国の習慣や生活のリズム も、あらかじめ良く調べましょう。 \*大学のオフィスや研究所が閉まり、奨学金受給に必要な在籍確認が難しくなった。

\*インターンシップをしようと計画していた企業がお休みになってしまった。

・平日に学校に通い、授業を受け、放課後や休日に実践活動を行おうと計画していても、 留学開始時などは特に、授業の予習・復習等に時間が必要で、実践活動の時間を十 分に取れない場合もあります。

(その他、「明確な目的・留学後のゴールを設定する」はスライド【9】で確認します。)

![](_page_9_Figure_0.jpeg)

【9】留学計画をたてる②: 明確な目的・留学後のゴールの設定について

#### トビタテの特徴の一つは「留学プランを自分で設計」することでした。

#### ○計画を考えるときの注意点:

- ・計画を設計するにあたっては「明確な目的・留学後のゴールを設定する」ことが必要 です。
- ・ゴールを設定するときは、トビタテ奨学金制度が、「企業や個人などの、民間 からの寄付によって成り立っている」ことに留意してください。
- ・表の円は、現在の「自分」を起点に、将来に向かっていくような図となっています。 円の中で、「トビタテ留学」は、「キャリア」「社会」までの、道筋の中に位置しています。
	- ⇒ トビタテ、に応募するための、留学計画を立てるときは、赤い矢印の範囲のように、 自分の人生全体から見たときに、将来社会で活躍するために、なぜ、いま、留学が 必要なのか、を考えるように心がけてください。
		- 青い矢印の範囲のように「留学」の期間だけを考えて計画を立てないでください。

#### ○計画を考えるときのポイント:

#### 過去~現在~未来の自分の姿を、一連のストーリーとして考えることです。過去の経験が現 在、現在の経験が未来に繋がっているということがポイントになってきます。

また、「トビタテに応募するための計画」という観点から見た場合、「未来」の自分が、日本の 社会・産業をどう盛り上げることができるのか、そのビジョンを考えることが大切です。

#### ○他人に話して、フィードバックをもらう:

友達や家族、先生等に、自分の留学計画を自分の言葉で伝えてフィードバックをもらうこと で、計画がより深まり、より具体的で実現可能なものに近づきます。

![](_page_10_Picture_0.jpeg)

# 【10】留学計画をたてる③: 参考情報について

その他、留学計画をたてる際は、トビタテ公式ウェブサイトにある情報も、よく読んでください。

#### ○「留学計画の5か条」、「留学計画作りの流れ」:

「留学計画の5か条」はトビタテの審査員が計画を審査するときの観点に繋がります。 ⇒ (URL) https://www.tobitate.mext.go.jp/univ/program/planning/index.html

#### ○「留学大図鑑」:

トビタテに限らない、全国の学生の留学体験談を見ることができます。 キーワードで、留学体験談を検索できます。(検索例:「トビタテ」「千葉大学」等々)  $\Rightarrow$  (URL)https://tobitate.jasso.go.jp/zukan/? ga=2.216648212.384592302.1544489054-782670524.1544489054

#### ○【閲覧のみ】過去の申請書類:

トビタテ合格者が作成した、応募申請書類等の閲覧が可能です。 閲覧場所・閲覧可能時間帯は、スライドの黄色い枠を参照してください。

# 《その他、参考情報》

・トビタテ公式ウェブサイト ⇒ (URL) https://www.tobitate.mext.go.jp/

![](_page_11_Figure_0.jpeg)

## 【11】過去の実践活動の例:

留学計画には、実践活動が必要です。スライドには参考として、千葉大学から申請した過去 の実践活動の例を記載しています。

#### ○実践活動は留学の目的に沿った内容を計画しましょう。

実践活動は、留学計画の内容に沿った活動・目的を達成するのに適した活動を考えてくだ さい。必ずしも、インターンシップやボランティア活動である必要はありません。

自分の留学の目的を達成するための活動で、社会との接点を持つもの・具体的に実現可能 な活動が、実践活動です。例えば、研究等に係る調査活動(インタビュー、アンケート調査等) も実践活動として計画し、認められた例があります。広く考えて、実践活動を計画してください。

#### ○実践活動は、計画だけでなく、実際に実施することが必要です。

実現可能と思われる活動を、いくつか組み合わせて計画することもお勧めします。

#### 《参考記事》

・「トビタテ!留学JAPAN」合格者の共通点とは?ーートビタテ広報担当者にインタビュー: ⇒ (URL)https://theryugaku.jp/1791/

![](_page_12_Picture_26.jpeg)

# 【12】留学計画の作り方説明会:

留学計画つくりに向けて、当事務室でこのような説明会を開催しています。 内容や日程は、スライドの通りです。

実際にトビタテを利用して留学した先輩のお話を聞くことができる貴重な機会です。また、ト ビタテの先輩だけでなく、これからトビタテに応募しようと考えている、他の学生とも交流ができ ます。

![](_page_13_Picture_67.jpeg)

# 【13】学内申請について①:

千葉大学学内申請について、ご説明します。

学内申請の申し込み方法は、次の2つの資料に詳細を記載しています。 申請には、データの提出や、書類の提出、事前相談が必要となります。

(1)学内募集要項 (2)学内申請申込様式一式

#### ○学内募集要項:

学内申請手続きや提出書類の説明を記載しています。 ⇒ 学内申請申込様式一式のパスワードを掲載しています。

#### ○学内申請申込様式一式:

提出書類一覧と、提出物の様式データです。

⇒ 提出物の詳細・提出期限を記載しています。 ★オンライン申請サイトアカウント作成に必要な、キーコードを掲載しています。

#### ○事前相談を受ける:

学内申請手続き等を確認したら、手続きの一つ、事前相談を1月11日5限までに 受けてください。

![](_page_14_Figure_0.jpeg)

# 【14】学内申請について②:

#### ○オンライン申請アカウント作成:

- ・アカウントの基本情報には、2019年4月1日現在の内容を入力してください。
- ・学内申請の最終締切日1月17日17時までにオンライン申請サイト上で、留学計画の 学校へ申請を行ってください。1月17日以降は、申請を受け付けません。

#### 申請サイトでの、入力内容の保存方法について補足:

- 「一時保存」「学校へ申請」等のボタンが、申請画面の下部に表示されます。
- ・入力内容の途中保存は、「一時保存」ボタンを押してください。
- ・入力内容の学校へ申請は「学校へ申請」ボタンを押してください。
- \* 学校へ申請ボタンを押すと、内容の更新ができなくなります。 誤って押してしまった場合は、お知らせください。 「差戻し」という処理を行い、内容の更新ができる状態に戻します。

#### 学内最終締切後の流れについて:

1月17日申請時点の内容に対して、学内の先生からコメントをいただきます。 その後、更新期間(留学計画のブラッシュアップ)に入ります。 先生方より有意義なコメントをいただけるよう、ある程度完成させた状態で、1月17日までに 学校へ申請手続きを行うことを強くお勧めします。

#### ○留学計画のブラッシュアップ:

・先生方からのコメントを受け取った後、更新期間中に、トビタテへ提出する内容を完成させて ください。

・更新期限までに、申請サイトの設定上「学校へ申請」手続きをしてない内容は、千葉大学からトビタ テへ提出できません。

# ○オンライン申請内容の修正依頼:

・2月26日以降は、千葉大学からの修正依頼がある場合を除き、基本的に、申請学生が計画内容 を更新することはできません。

![](_page_15_Figure_0.jpeg)

#### 【15】家計基準適格性判定表:

提出書類の中に、「家計基準適格性判定表」があります。この書類の作成について補足しま す。

#### ○家計基準適格性判定表(表の書類)は、

・奨学金コースを決めるための判定表です。

・この判定表は、申請学生に作成してもらいます。

作成方法は、判定表エクセルファイル内「説明」シートを確認して下さい。

- ・作成時、次の点に注意してください。
	- \* 2019年4月1日現在の学籍身分の様式で作成する。
	- \* 学部生は家計の収入、院生は自身の収入で判断する。
	- ※ 収入に係る書類については、どんな書類がそれにあたるのか、提出書類一覧 を確認して下さい。
	- \* 収入に係る書類は、2017年1月~12月のものを用意してください。
	- \* 判定結果が出たら、印刷をして収入に係る書類と一緒に提出してください。

◎学部生への注意事項:

「世帯人員」には「同じ家計で生活している家族」の人数を入力します。

◎大学院生への注意事項:

入力箇所が「前年」「本年見込」と2か所ありますが、原則、「前年」の入力欄を使用してく ださい。収入に係る書類も2017年のものを用意します。

#### 《参考情報》

- ・「独立行政法人 日本学生支援機構」ウェブサイト『在学採用の申込み』ページに掲載されて いる「奨学金案内」も参考にしてください。奨学金案内は、自身の学籍身分に対応する内容を 確認して下さい。
	- ⇒ (URL) https://www.jasso.go.jp/shogakukin/moshikomi/zaigaku/teishutsu.html

# 事前相談 初回は、1月11日(金)5限までに完了させてください。 ※申込様式一式にある予約票に必要事項を記入して、メール添付でお送りださい。 ※事前相談よ、締切間近には予約が混み合います。余裕をもって予約をしてください。 ※締切までに事前相談のない申請は、受け付けませんので、ご留意ください。 事前相談前に 学内申請申込様式(データ)を提出してください。 事前相談までに、オンライン申請サイトに留学計画を入力してください。 事前相認は、スーパーグローバル大学事業推進事務室(西千葉キャンパス)で行い ます。 トビタテ!留学JAPAN 第11期募集 説明資料  $12<sub>7</sub>$ 16

【16】事前相談: 事前相談に関する補足です。

事前相談は、事前予約制です。申込様式データの中に、事前相談予約票があります。 これを、スーパーグローバル大学事業推進事務室へ送付する形で予約してください。詳し い予約手順は、学内募集要項に従ってください。

# ○事前相談の予約を進めながら、オンライン申請サイトのアカウントを作成してくだ さい。

○事前相談時までに、可能な限り、申請サイトに留学計画を入力して、保存してく ださい。事前相談は、申請サイトに一時保存された内容を基に進めます。

# 《参考》

- ・オンライン申請サイトURL
- ⇒ https://www.tobitate.mext.go.jp/univ/program/index.html
- ・オンライン申請サイト記入例
- ⇒ https://s3-ap-northeast-

1.amazonaws.com/mext/2018/11/%E7%AC%AC11%E6%9C%9F%E7%95%99%E5%AD%A6%E 8%A8%88%E7%94%BB%E6%9B%B8%EF%BC%88%E3%82%B5%E3%83%B3%E3%83%97%E3%83 %AB%EF%BC%89.pdf

・オンライン申請サイト入力準備様式「官民協働海外留学支援制度応募準備様式」 ⇒ https://skipwise.chiba-u.jp/news/japan11\_1/index.html

![](_page_17_Picture_0.jpeg)

#### 【17】審査について:

トビタテ事務局が行う書面審査と面接審査について、ご説明します。

#### 審査は、留学計画と人物面の大きく分けて2点を審査されます。 審査全体としては、より人物面を重視した評価が行われます。

#### ○書面審査:

担当するのは、専門分野や教育に詳しい大学の教員(2名)と支援企業の人事担当(1名) の計3名です。

#### ○面接審査:

面接審査の内容は、個別面接とグループ審査です。面接審査を担当するのは、企業の人 事担当者(2名)です。面接を通して、意欲や好奇心が評価されます。

#### ○未来テクノロジー人材枠の審査:

支援企業の人事担当の部分が、研究所職員・エンジニア等となります。こちらの枠では、 留学計画と人物面の2点に加えて、学習状況や成果や成果・実績を重視した評価が行われ ます。

![](_page_18_Picture_0.jpeg)

【18】求められる人物像:

○審査全体で求められる人物像:

- ・情熱・・・留学に対する熱意
- ・好奇心・・・異文化・専門分野に対する好奇心
- ・独自性・・・留学計画の独自性

審査を受けるにあたっては、この3点を備え、かつ、募集要項の「派遣留学生の要件」を満 たしている必要があります。(募集要項「9.派遣留学生の要件」を参照。)

○留意点:

- ・書面や面接の審査を通して、自分の情熱、好奇心、独自性を、わかりやすくアピール してください。
- ・書面の内容が、その後の面接審査に繋がります。面接審査を意識して、申請書を書 いてください。
- ・申請書は、自分の専門分野以外の審査員が審査を担当する場合も考慮して、具体 的でわかりやすい表現をするよう心掛けてください。

(例)

- ・世界で活躍するエンジニアになりたい
	- ⇒ 自分にとって、世界で活躍するエンジニアとは?目標となる人があれば例に挙げ てもいいですね。
- ・人々の暮らしを幸せにできるデザイナーになりたい
	- ⇒ 自分はどんな製品のどんなデザインを見て、幸せを感じたのか? 皆さんなりの、エンジニア デザイナー というのを、審査全体を通して伝えててく ださい。

![](_page_19_Figure_0.jpeg)

## 【19】過去の申請状況(倍率):

第1期~9期の選考結果はこのようになっています。倍率は、期によって異なります。

倍率が5倍を超えた場合は、大学等での修業年限を考慮の上、年齢の若い学生を優先す る場合があるとのことです。

![](_page_20_Picture_47.jpeg)

# 【20】第11期の選考スケジュール:

学内募集スケジュール及びトビタテの選考スケジュールです。

#### ○注意点:

面接審査と事前研修の日程は、スライドに記載されている日程のみで実施されます。 ・面接日程は、書面審査結果通知とともに通知されます。日付・時間は指定されます。 原則、変更はできません。

・事前研修の日程は、事前に日程調査が行われます。 参加日が確定した日程は、原則、変更ができません。

#### ○学内二次審査リハーサルについて:

千葉大学では、トビタテへ応募申請を行った後に、面接審査までの間に、学内リハーサル (模擬個別面接・模擬グループ審査)を実施する予定です。こちらは、応募申請後に別途、日 程調査等を行います。

![](_page_21_Figure_0.jpeg)

# 【21】申請したいと思ったら:

#### 《トビタテ公式サイト 11期募集関連情報》

・トビタテ事務局による、11期募集オンライン説明会(動画)

- (1)日本代表プログラム第11期オンライン説明会
- ⇒ (URL) https://www.youtube.com/watch?v=t3F3-7EmYIw

(2)日本代表プログラム未来テクノロジー人材枠について

⇒ (URL) https://www.youtube.com/watch?v=t3F3-7EmYIw

・トビタテ事務局による、11期募集説明資料

(1)日本代表プログラム第11期オンライン説明会 説明資料

⇒ (URL) https://s3-ap-northeast-

1.amazonaws.com/mext/2018/11/%E7%AC%AC11%E6%9C%9F%E3%82%AA%E3%83%B 3%E3%83%A9%E3%82%A4%E3%83%B3%E8%AA%AC%E6%98%8E%E4%BC%9A.pdf

(2)日本代表プログラム未来テクノロジー人材枠について 説明資料

⇒ (URL) https://s3-ap-northeast-

1.amazonaws.com/mext/2018/11/%E6%9C%AA%E6%9D%A5%E3%83%86%E3%82%AF%E 3%83%8E%E3%83%AD%E3%82%B8%E3%83%BC%E4%BA%BA%E6%9D%90%E6%9E%A0%E3 %81%AB%E3%81%A4%E3%81%84%E3%81%A6.pdf